- +7 (925) 427-83-17 +7 (495) 664-44-75
- @kojimarus
- 
- @kojimarus
- service@kojima.ru

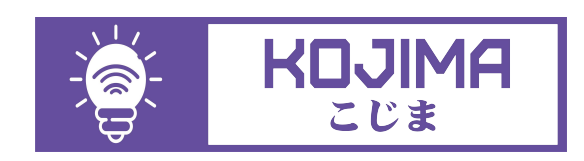

Данное руководство составлено для артикула: KOJIMA-WG-WZ-MINI

1

## **СОДЕРЖАНИЕ**

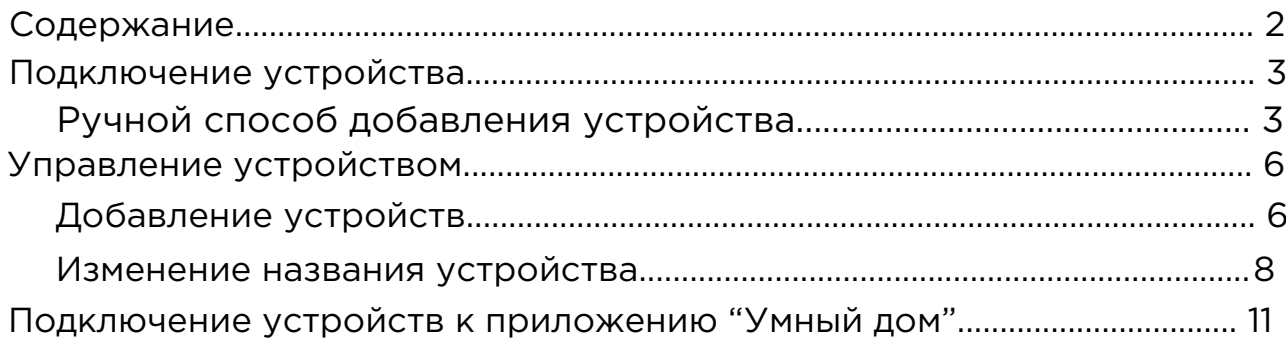

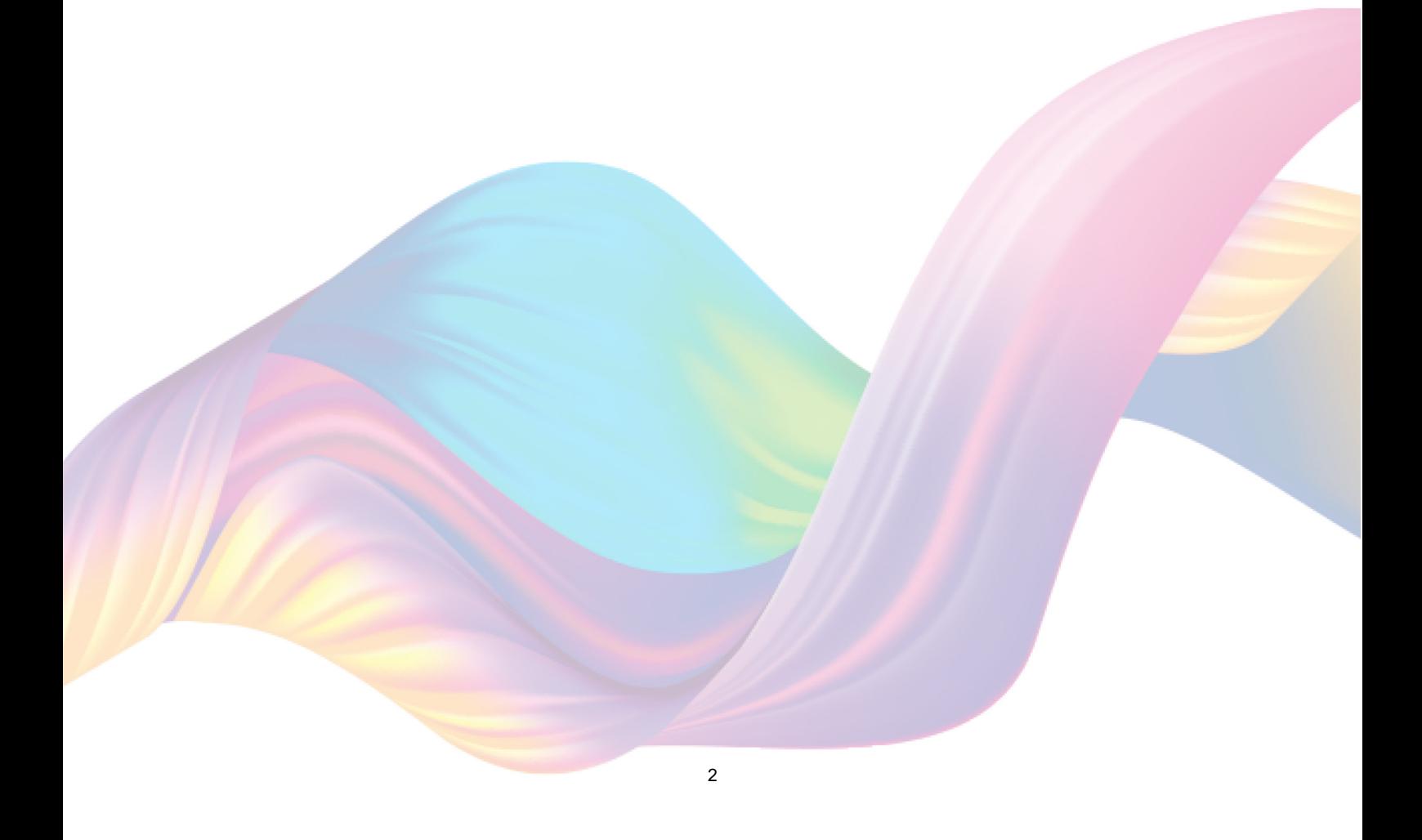

# <span id="page-2-0"></span>**ПОДКЛЮЧЕНИЕ УСТРОЙСТВА**

Для использования устройства вам понадобится приложение KOJIMA HOME. Для корректного подключения устройств к Wi-Fi необходимо использовать сеть Wi-Fi 2.4 ГГц (Важно! Ваш роутер должен раздавать две разных сети Wi-Fi,или **только 2.4 Ггц**), например:

1. WIFI\_ROUTER\_2.4\_GHz - сеть работает только на частоте 2.4ГГц

2. WIFI\_ROUTER\_5\_GHz - сеть работает только на частоте 5ГГц Если ваш роутер раздает только одну сеть, например:

1. WIFI\_ROUTER\_2.4-5\_GHz - сеть работает на обеих частотах, и в автоматическом режиме переключает частоту с 2.4ГГц на 5ГГц То вам потребуется разделить на две разных сети Wi-Fi) В случае возникновения трудностей или вопросов подключения пишите нам в Telegram: **@kojimarus**

### Ручной способ добавления устройства

- 1. Подключите ваш смартфон к сети Wi-Fi 2.4ГГц и включите Bluetooth
- 2. Подключите устройство к источнику питания с помощью кабеля Micro-USB (если на устройстве мигает красный индикатор, то устройство готово к подключению)
- 3. Откройте приложение KOJIMA HOME

 $\bullet$ 

4. Во вкладке "Дом" справа вверху нажмите "+", "Добавить устройство"

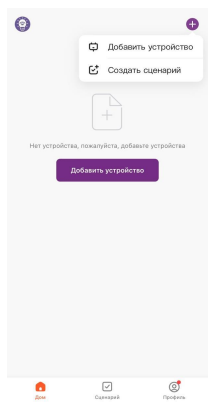

5. Перейдите во вкладку "Управление шлюзом"

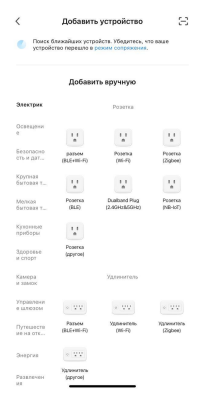

6. Выберите "Беспроводной шлюз (Zigbee)"

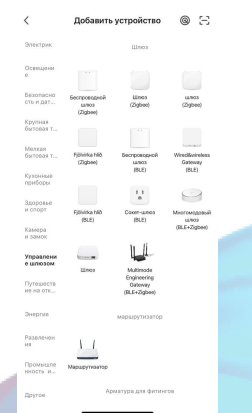

7. Выберите сеть Wi-Fi 2.4ГГц и введите пароль от сети (убедитесь, что ввели пароль правильно. В противном случае приложение не уведомит вас об ошибке в пароле, и устройство не удастся подключить, либо предложит активировать устройство позже), нажмите "Далее".

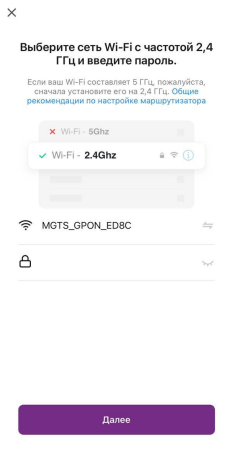

- 8. Нажмите "Далее".
- 9. Подтвердите, что на устройстве мигает красный индикатор. Если индикатор не мигает, то следует произвести сброс настроек: 9.1. Зажмите на 5 секунд кнопку расположенную на задней части устройства, дождитесь когда начнет мигать красный индикатор 9.2. Подтвердите, что индикатор мигает

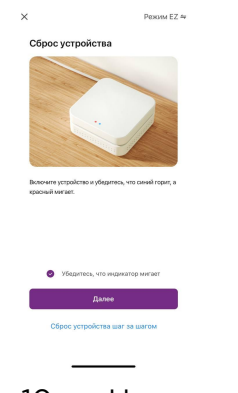

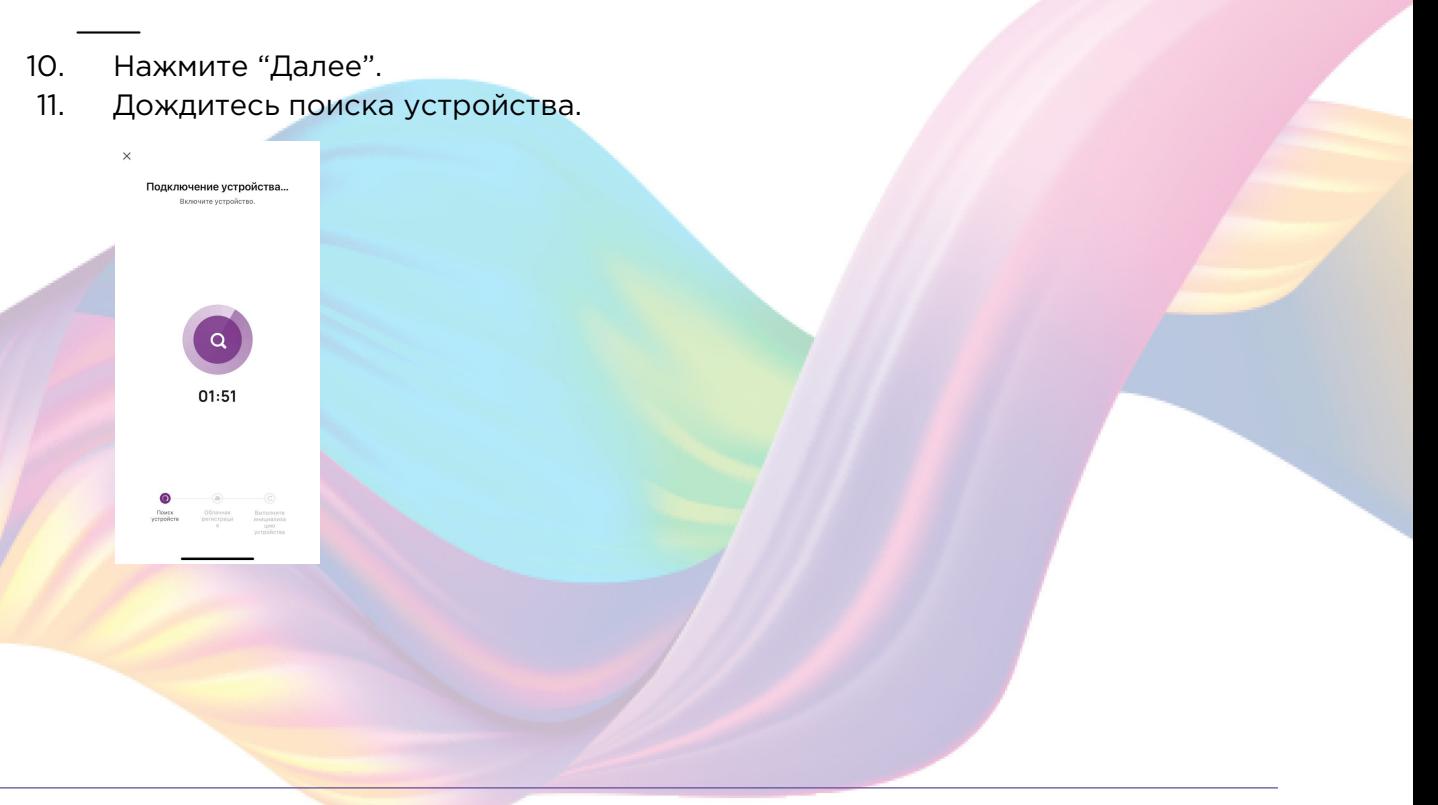

<span id="page-5-0"></span>12. Нажмите "Завершено".

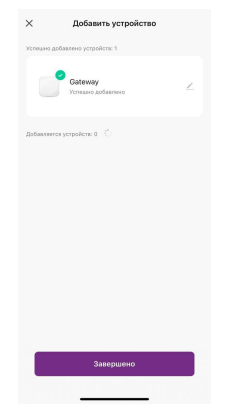

13. Устройство добавлено и готово к использованию

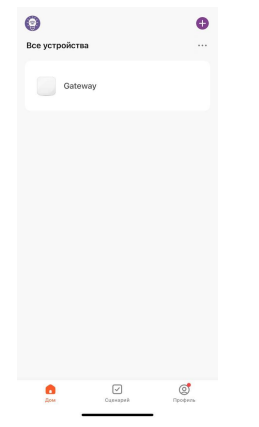

## **УПРАВЛЕНИЕ УСТРОЙСТВОМ**

С помощью шлюза вы сможете подключать устройства, работающие по протоколу ZigBee.

Добавление устройств

Для добавления устройств ZigBee:

1. Откройте приложение KOJIMA HOME

2. Нажмите на устройство (шлюз ZigBee)

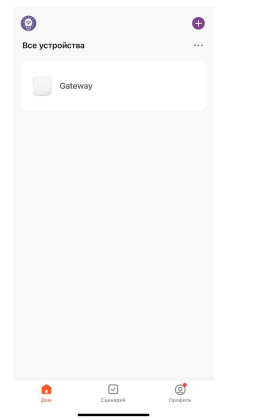

3. Внизу нажмите "Добавить устройство"

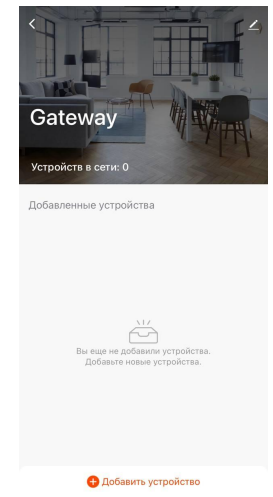

4. Подтвердите, что на подключаемом устройстве мигает индикатор

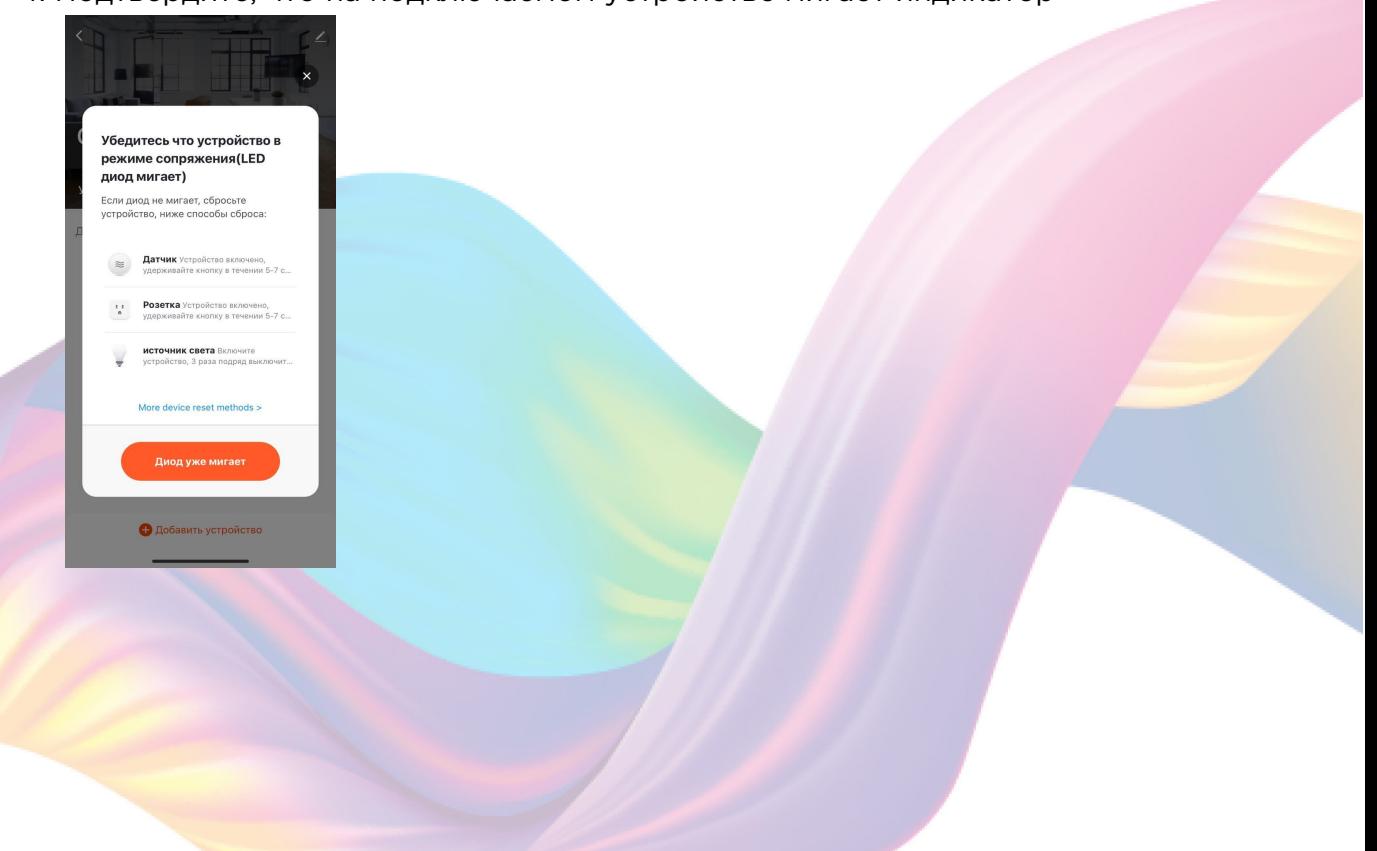

7

<span id="page-7-0"></span>5. Дождитесь поиска устройства

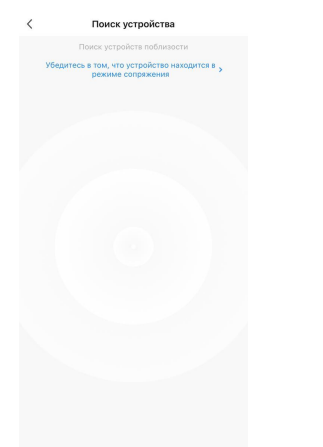

6. Нажмите "Завершить"

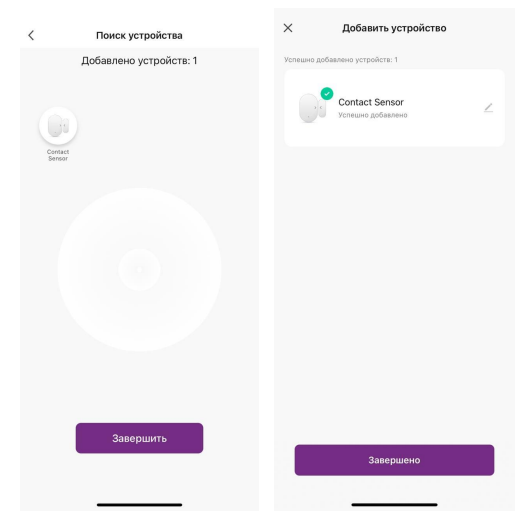

7. Подключенное устройство отобразится на главном экране и в самом шлюзе

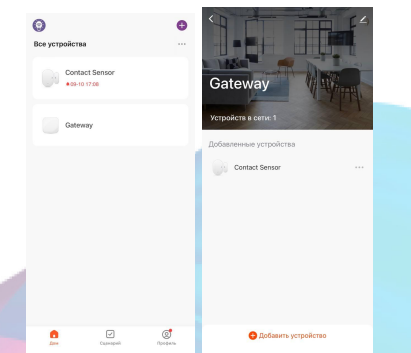

На главной странице вы можете увидеть текущие значения датчика движения и освещенности.

#### Изменение названия устройства

Для удобства пользования, вы можете изменять название устройств.

- 1. Откройте приложение KOJIMA HOME
- 2. Перейдите на вкладку "Дом"

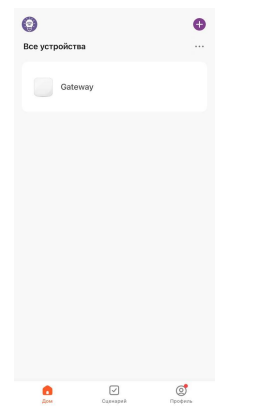

3. Нажмите на устройство название которого вы хотите изменить

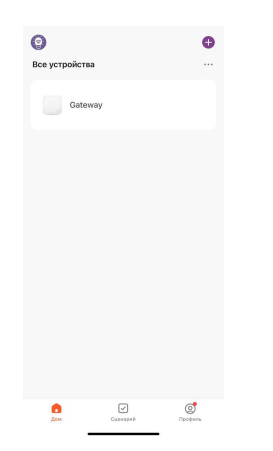

4. Справа вверху нажмите на иконку "Карандаш"

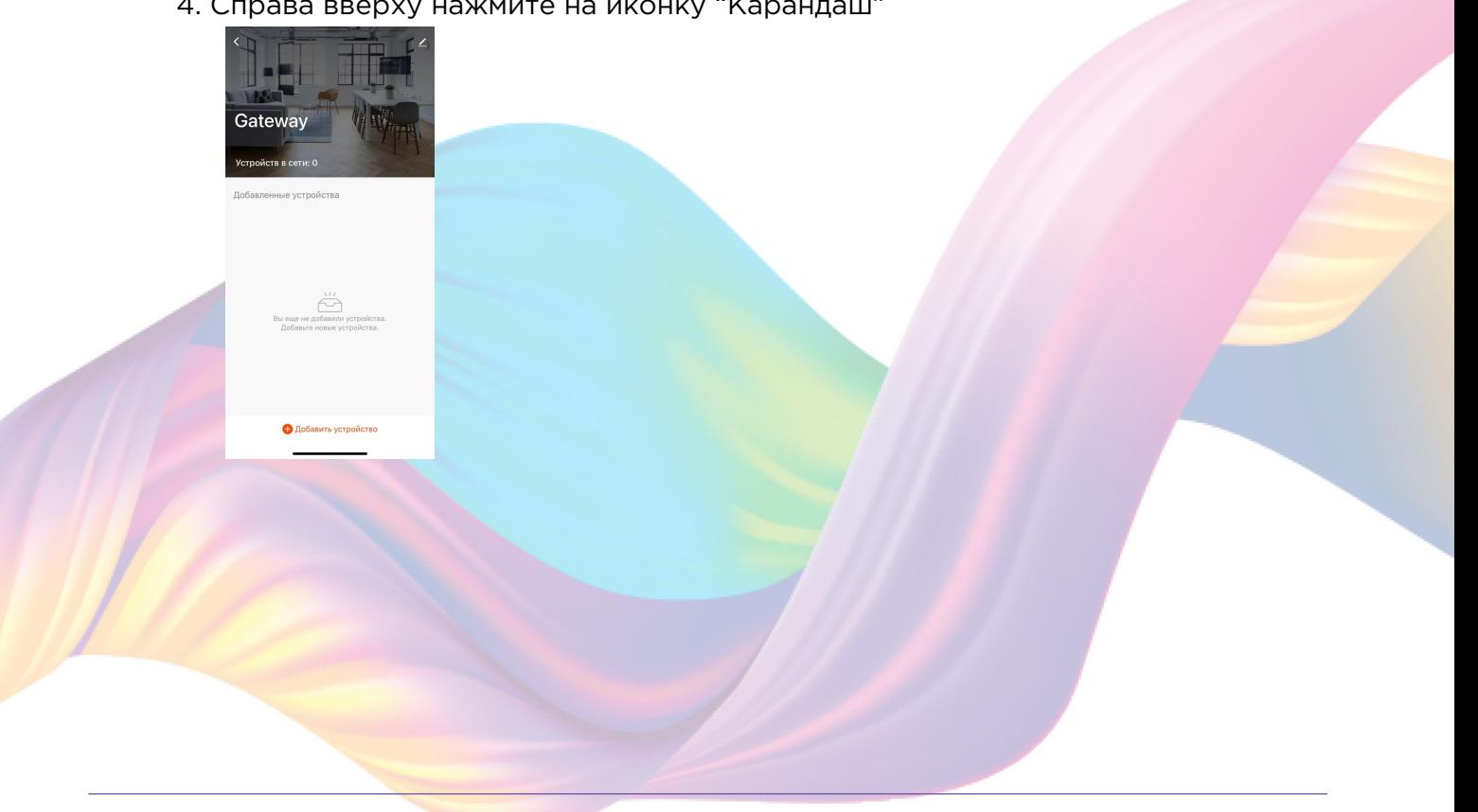

5. Справа вверху нажмите на иконку "Карандаш"

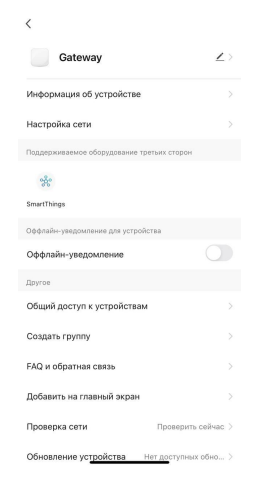

#### 6. Нажмите "Имя"

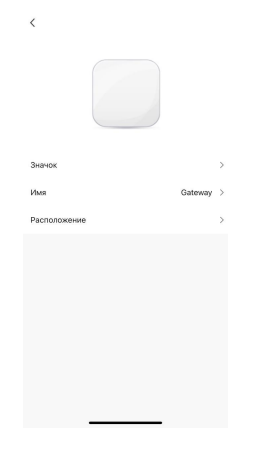

7. Введите подходящее название, например: "Шлюз ZigBee" - "Подтвердить"

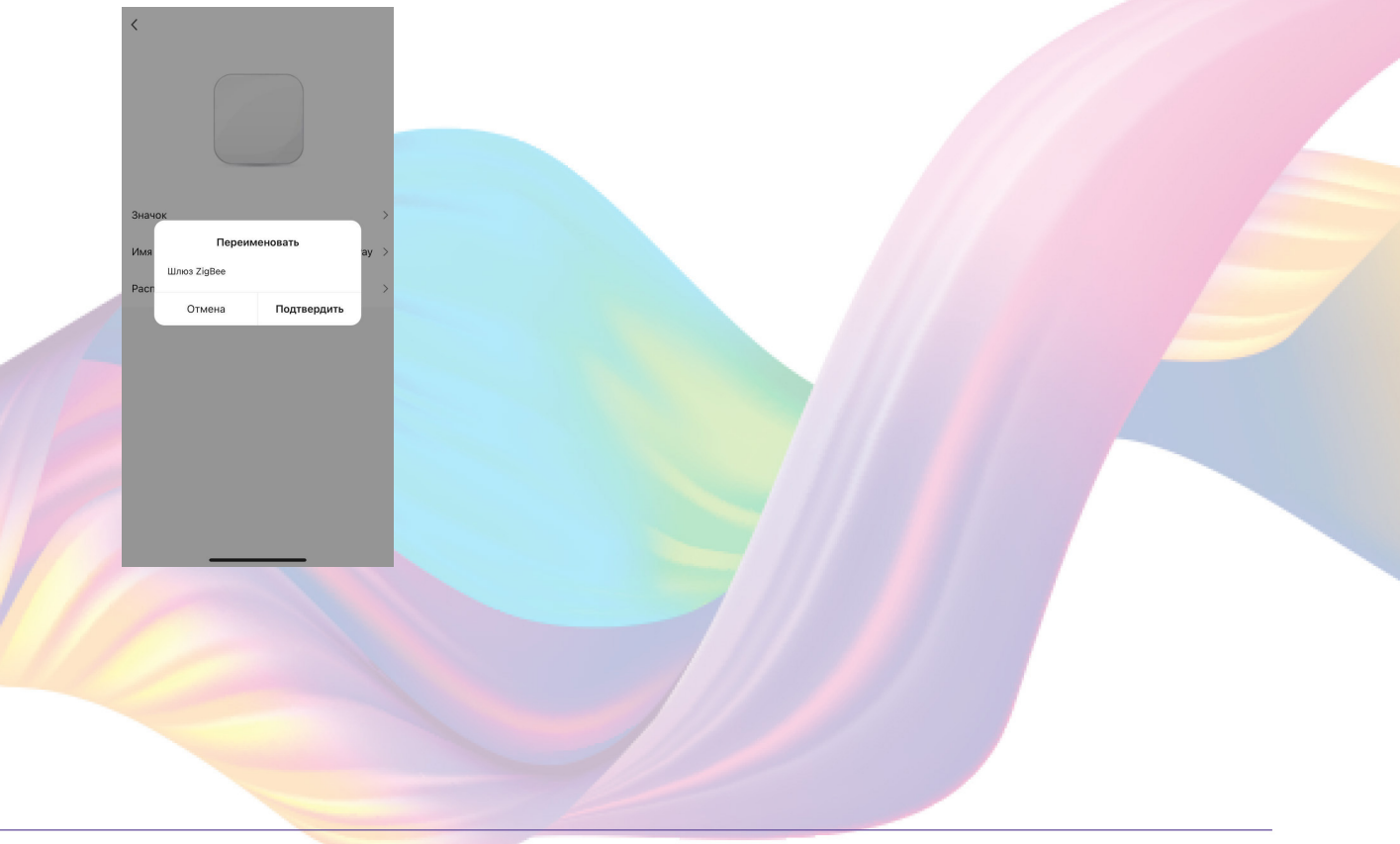

### <span id="page-10-0"></span>**ПОДКЛЮЧЕНИЕ УСТРОЙСТВ К ПРИЛОЖЕНИЮ "УМНЫЙ ДОМ"**

Для управления устройствами через приложение "Умный дом", нужно добавить сами устройства, шлюз в приложение "Умный дом" добавлять не нужно.

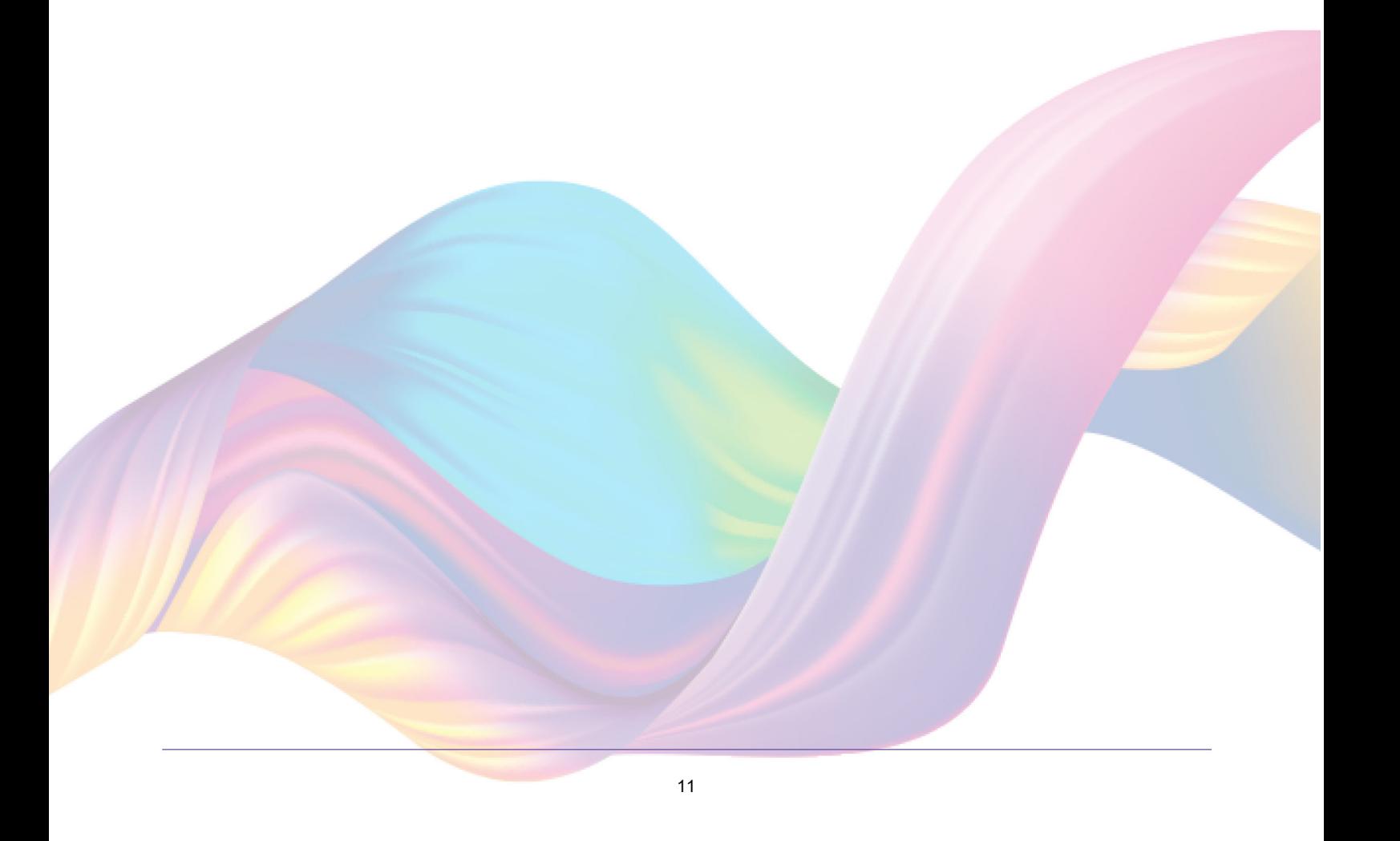